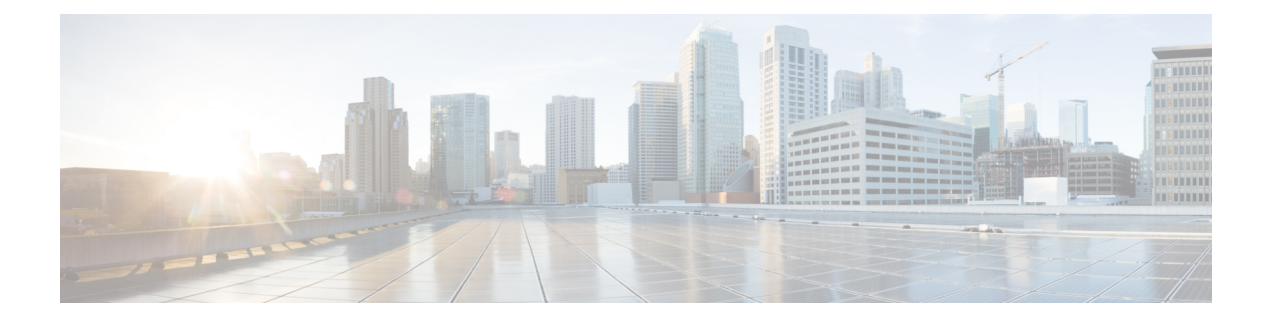

# **Configuring Keychain Management**

This chapter describes how to configure keychain management on a Cisco NX-OS device.

This chapter includes the following sections:

- About Keychain [Management,](#page-0-0) on page 1
- Prerequisites for Keychain [Management,](#page-1-0) on page 2
- Guidelines and Limitations for Keychain [Management,](#page-1-1) on page 2
- Default Settings for Keychain [Management,](#page-1-2) on page 2
- Configuring Keychain [Management,](#page-2-0) on page 3
- [Determining](#page-9-0) Active Key Lifetimes, on page 10
- Verifying the Keychain Management [Configuration,](#page-9-1) on page 10
- [Configuration](#page-10-0) Example for Keychain Management, on page 11
- [Where](#page-10-1) to Go Next, on page 11
- Additional References for Keychain [Management,](#page-10-2) on page 11

## <span id="page-0-0"></span>**About Keychain Management**

Keychain management allows you to create and maintain keychains, which are sequences of keys (sometimes called shared secrets). You can use keychains with features that secure communications with other devices by using key-based authentication. The device allows you to configure multiple keychains.

Some routing protocols that support key-based authentication can use a keychain to implement a hitless key rollover for authentication. For more information, see the *Cisco Nexus 9000 Series NX-OS Unicast Routing Configuration Guide*.

### **Lifetime of a Key**

To maintain stable communications, each device that uses a protocol that issecured by key-based authentication must be able to store and use more than one key for a feature at the same time. Based on the send and accept lifetimes of a key, keychain management provides a secure mechanism to handle key rollover. The device uses the lifetimes of keys to determine which keys in a keychain are active.

Each key in a keychain has two lifetimes, as follows:

#### **Accept lifetime**

The time interval within which the device accepts the key during a key exchange with another device.

#### **Send lifetime**

The time interval within which the device sends the key during a key exchange with another device.

You define the send and accept lifetimes of a key using the following parameters:

#### **Start-time**

The absolute time that the lifetime begins.

#### **End-time**

The end time can be defined in one of the following ways:

- The absolute time that the lifetime ends
- The number of seconds after the start time that the lifetime ends
- Infinite lifetime (no end-time)

During a key send lifetime, the device sends routing update packets with the key. The device does not accept communication from other devices when the key sent is not within the accept lifetime of the key on the device.

We recommend that you configure key lifetimes that overlap within every keychain. This practice avoids failure of neighbor authentication due to the absence of active keys.

# <span id="page-1-1"></span><span id="page-1-0"></span>**Prerequisites for Keychain Management**

Keychain management has no prerequisites.

## <span id="page-1-2"></span>**Guidelines and Limitations for Keychain Management**

Keychain management has the following configuration guidelines and limitations:

• Changing the system clock impacts when the keys are active.

## **Default Settings for Keychain Management**

This table lists the default settings for Cisco NX-OS keychain management parameters.

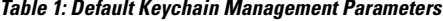

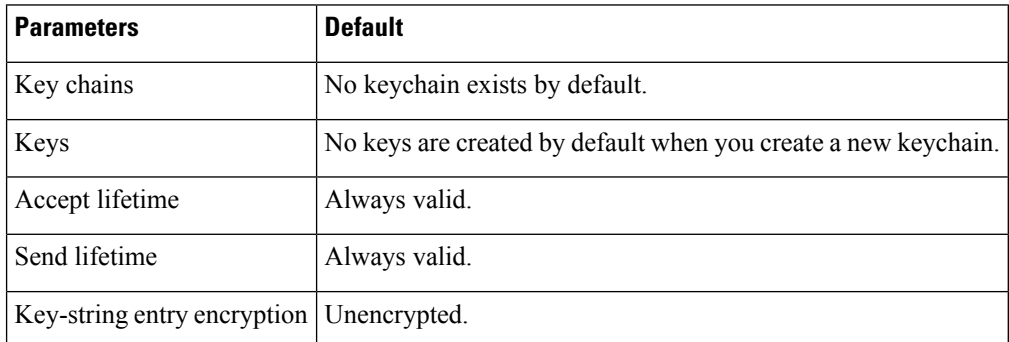

# <span id="page-2-0"></span>**Configuring Keychain Management**

### **Creating a Keychain**

You can create a keychain on the device. A new keychain contains no keys.

### **Procedure**

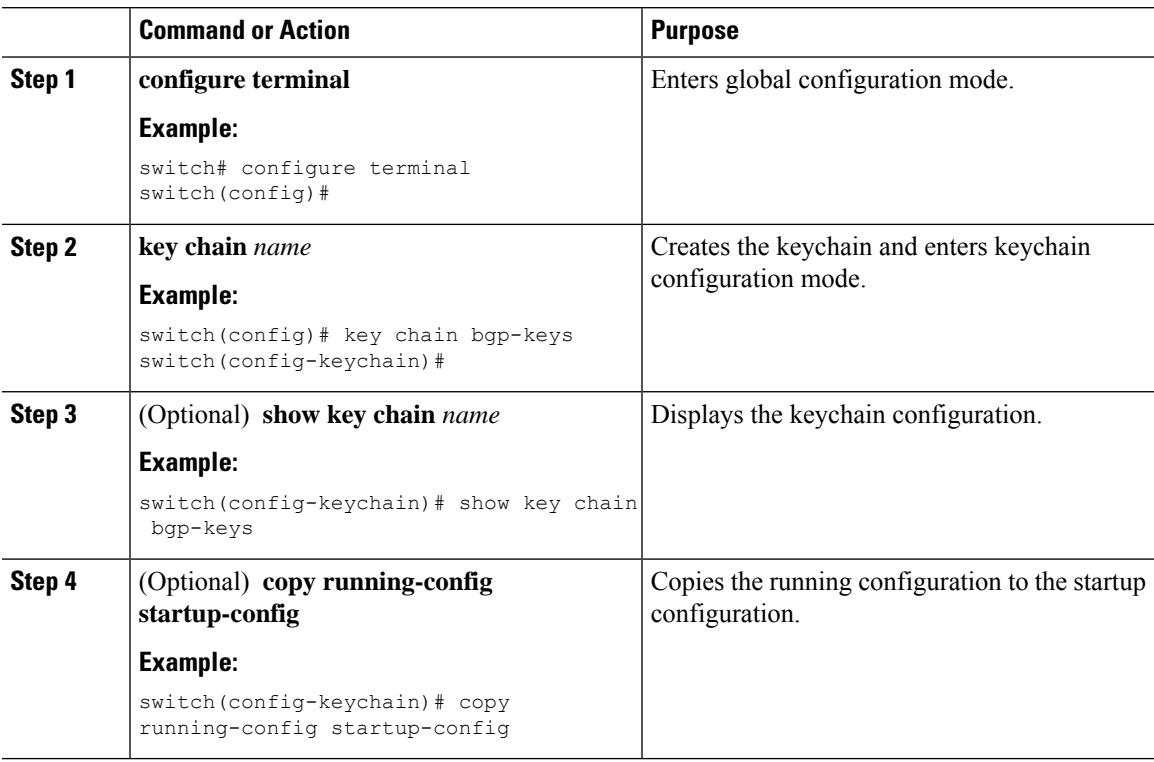

### **Removing a Keychain**

You can remove a keychain on the device.

**Note** Removing a keychain removes any keys within the keychain.

### **Before you begin**

If you are removing a keychain, ensure that no feature uses it. If a feature is configured to use a keychain that you remove, that feature is likely to fail to communicate with other devices.

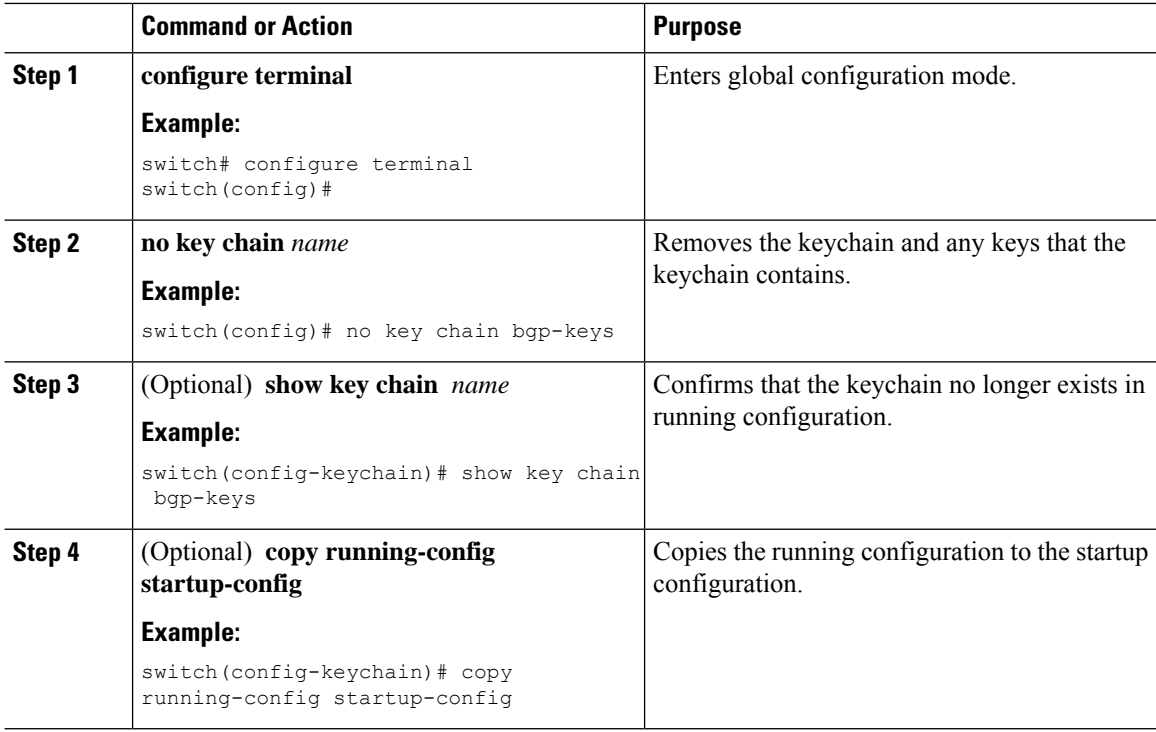

#### **Procedure**

### **Configuring a Primary Key and Enabling the AES Password Encryption Feature**

You can configure a primary key for Type-6 encryption and enable the Advanced Encryption Standard (AES) password encryption feature.

Beginning with Cisco NX-OS Release 10.3(3)F, Type-6 encryption is supported for RPM legacy keychain.

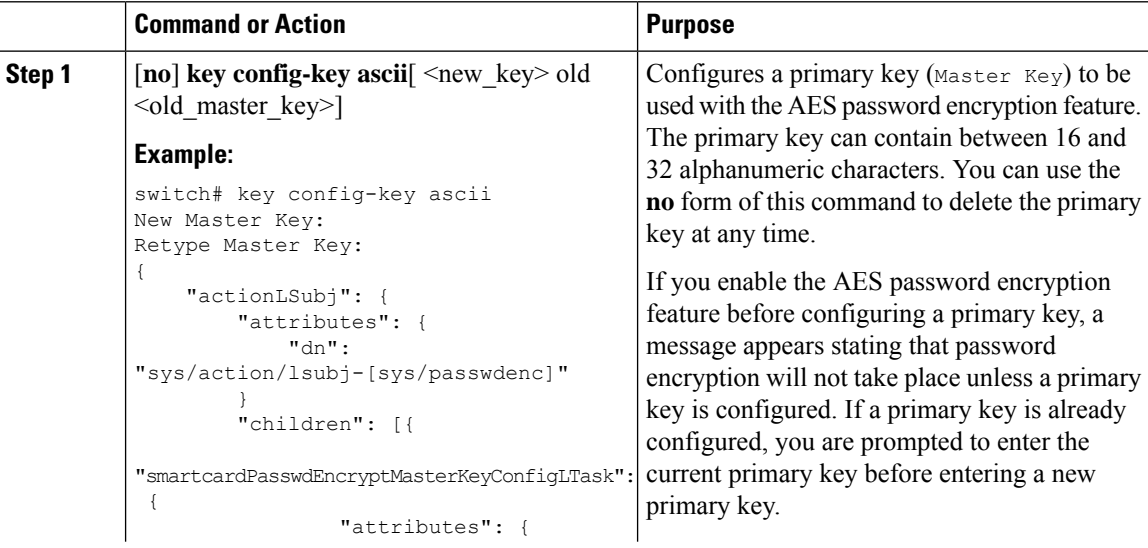

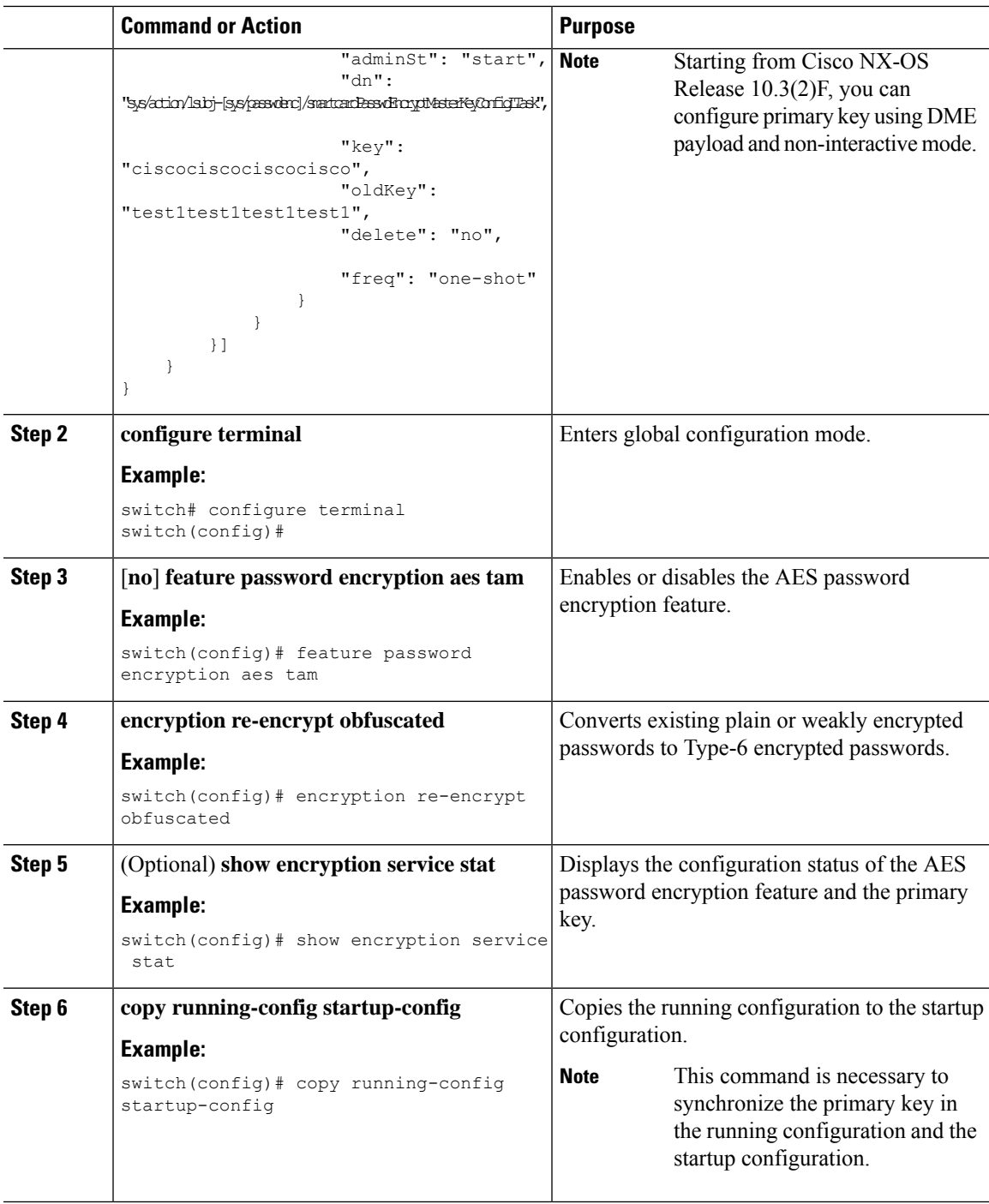

### **Related Topics**

About AES Password [Encryption](cisco-nexus-9000-nx-os-security-configuration-guide-103x_chapter20.pdf#nameddest=unique_144) and Primary Encryption Keys About AES Password [Encryption](cisco-nexus-9000-nx-os-security-configuration-guide-103x_chapter20.pdf#nameddest=unique_144) and Primary Encryption Keys [Configuring](#page-5-0) Text for a Key, on page 6 [Configuring](#page-6-0) Accept and Send Lifetimes for a Key, on page 7

### <span id="page-5-0"></span>**Configuring Text for a Key**

You can configure the text for a key. The text is the shared secret. The device stores the text in a secure format.

For MACsec and RPM legacy keychain, the text is encrypted and stored in Type-6 format if AES password encryption feature is enabled and primary key configured otherwise it will be stored in Type-7 encrypted format.

By default, accept and send lifetimes for a key are infinite, which means that the key is always valid. After you configure the text for a key, configure the accept and send lifetimes for the key.

#### **Before you begin**

Determine the text for the key. You can enter the text as unencrypted text or in the encrypted form that Cisco NX-OS uses to display key text when you use the **show key chain** command. Using the encrypted form is particularly helpful if you are creating key text to match a key as shown in the **show key chain** command output from another device.

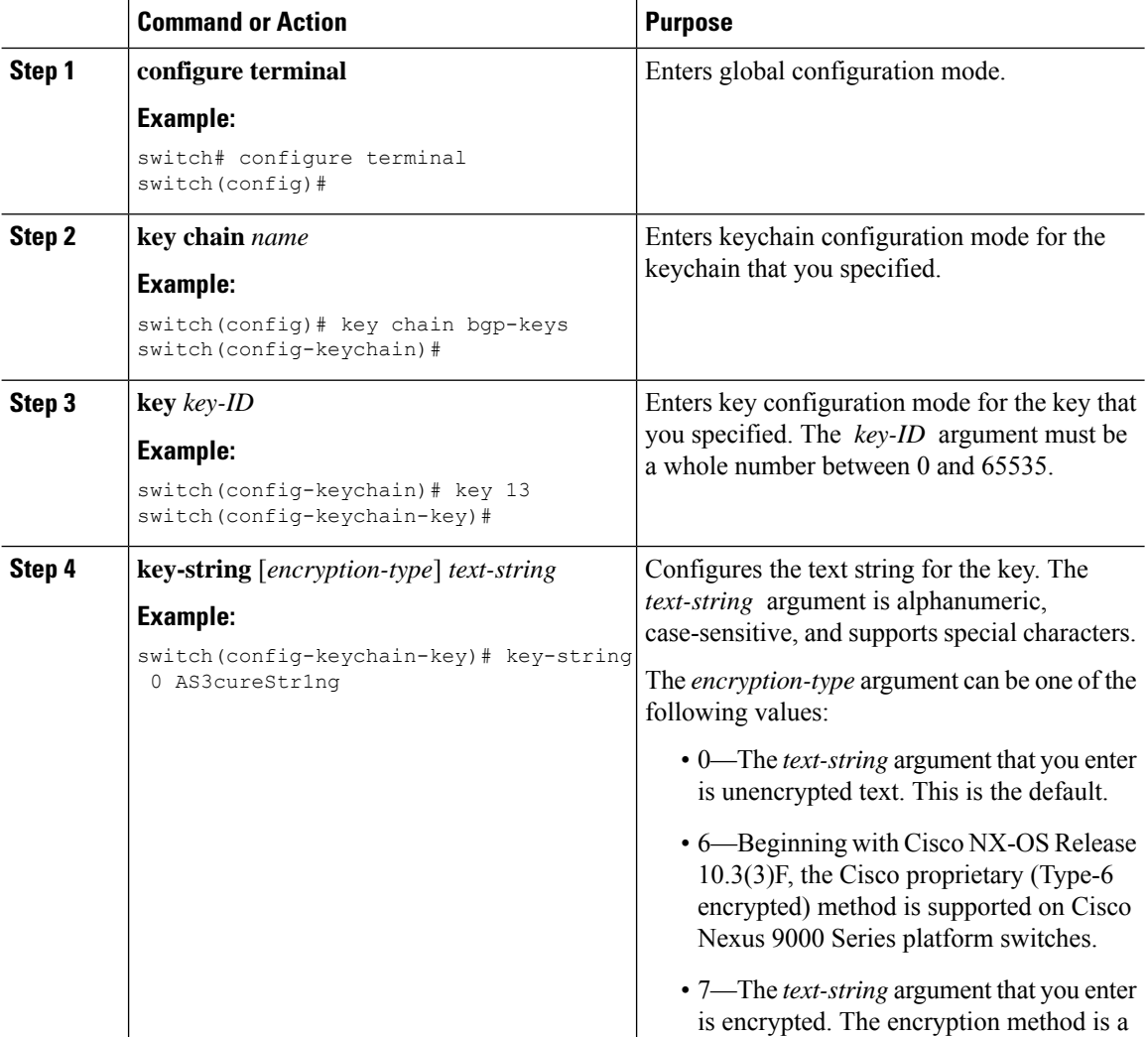

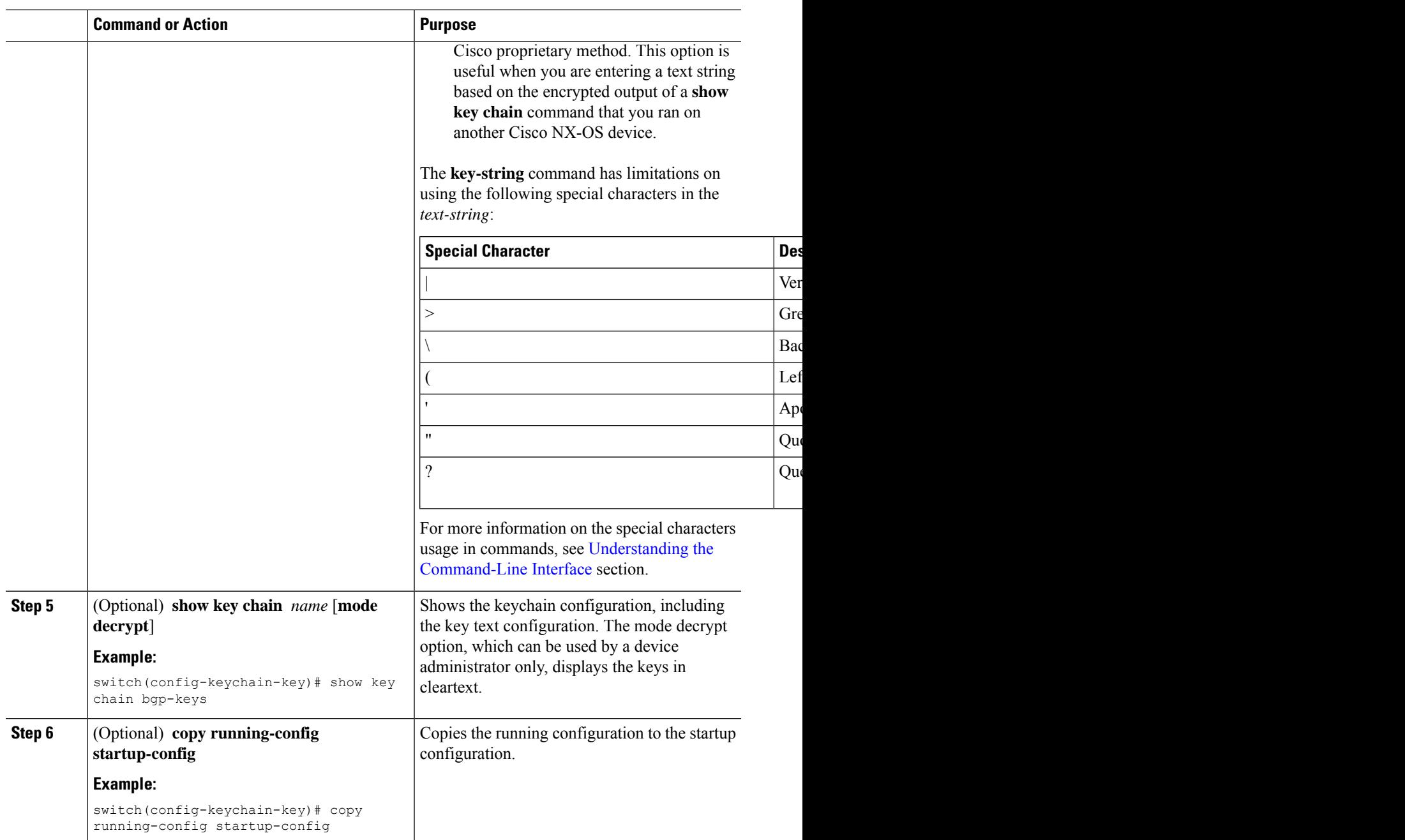

### **Related Topics**

[Configuring](cisco-nexus-9000-nx-os-security-configuration-guide-103x_chapter20.pdf#nameddest=unique_13) a Primary Key and Enabling the AES Password Encryption Feature

### <span id="page-6-0"></span>**Configuring Accept and Send Lifetimes for a Key**

You can configure the accept lifetime and send lifetime for a key. By default, accept and send lifetimes for a key are infinite, which means that the key is always valid.

**Note**

We recommend that you configure the keys in a keychain to have overlapping lifetimes. This practice prevents loss of key-secured communication due to moments where no key is active.

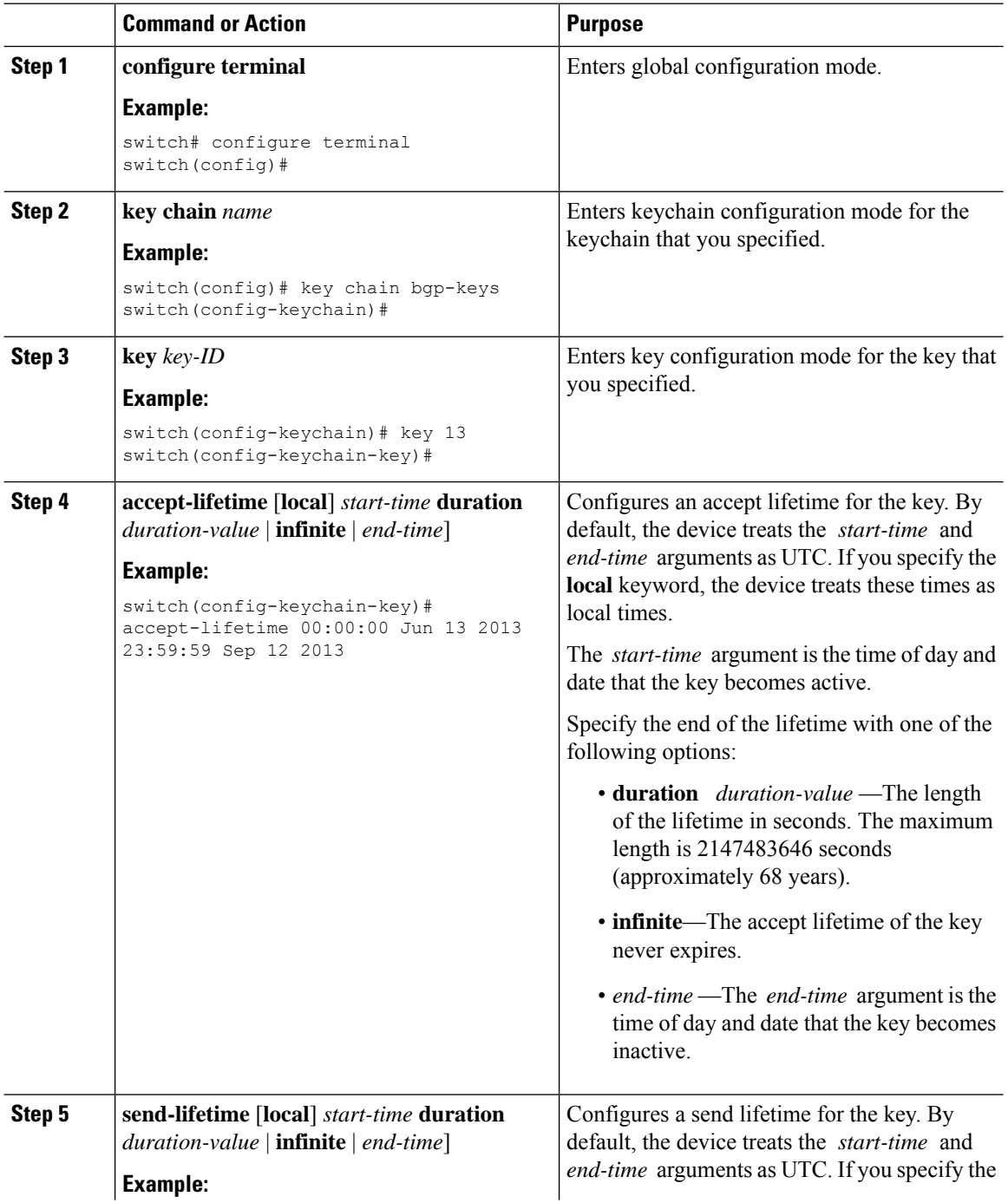

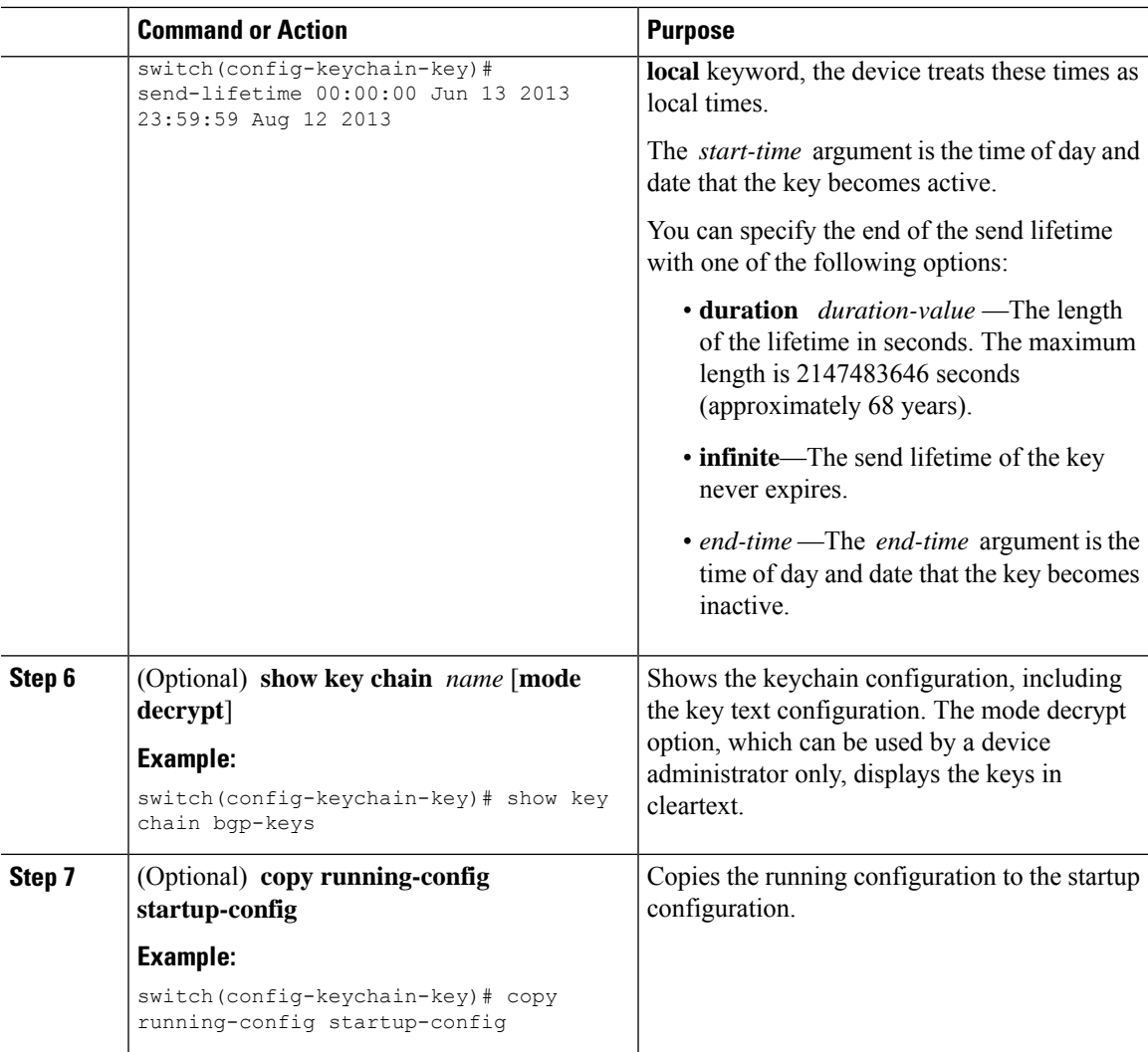

### **Related Topics**

[Configuring](cisco-nexus-9000-nx-os-security-configuration-guide-103x_chapter20.pdf#nameddest=unique_13) a Primary Key and Enabling the AES Password Encryption Feature

### **Configuring a Key for OSPFv2 Cryptographic Authentication**

You can configure message digest 5 (MD5) or hash-based message authentication code secure hash algorithm (HMAC-SHA) authentication for OSPFv2.

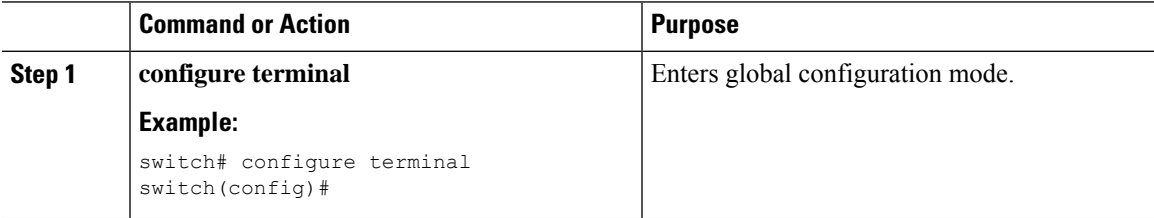

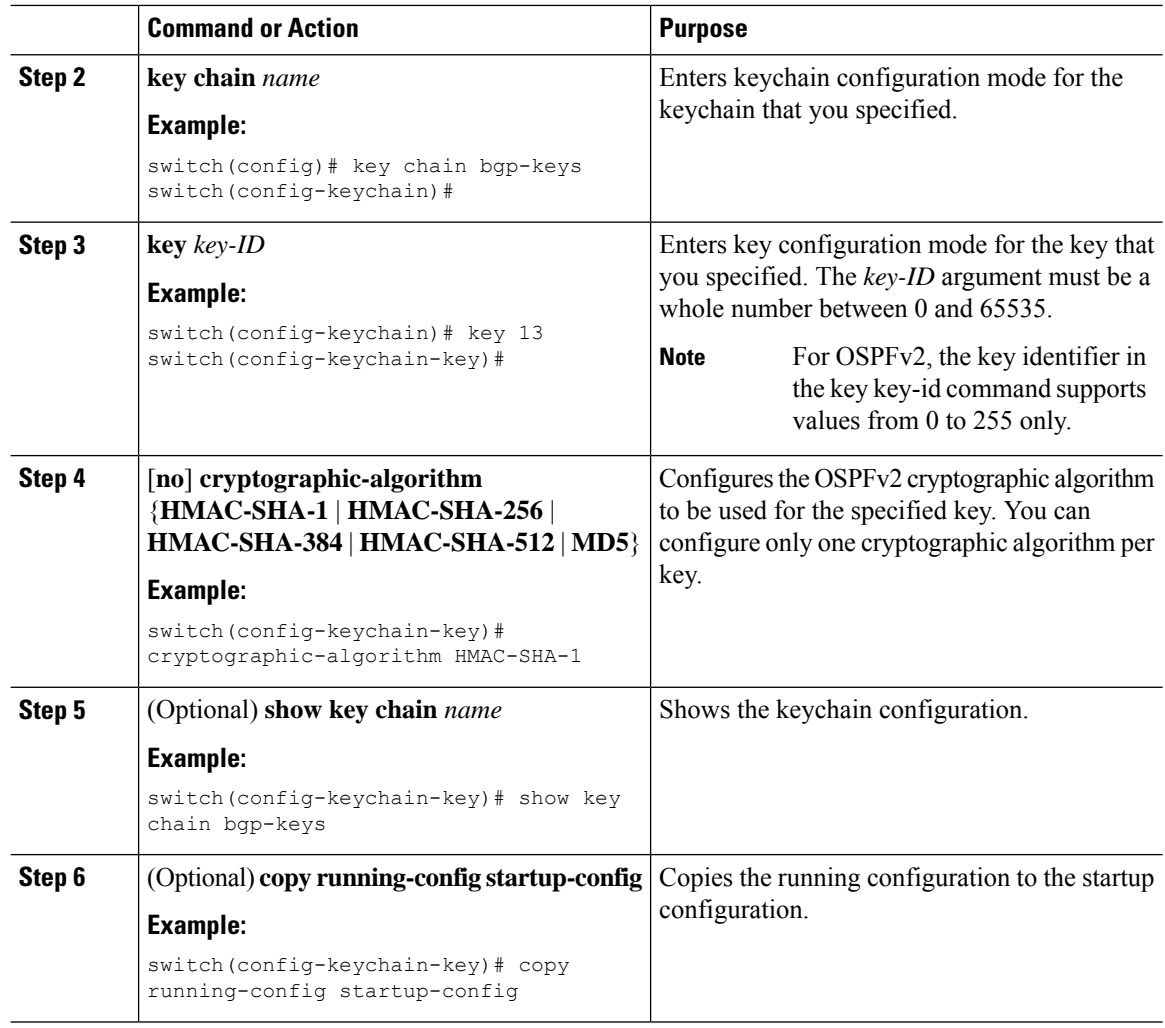

# <span id="page-9-0"></span>**Determining Active Key Lifetimes**

To determine which keys within a key chain have active accept or send lifetimes, use the command in this table.

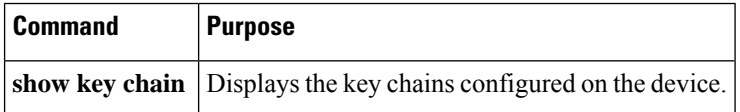

# <span id="page-9-1"></span>**Verifying the Keychain Management Configuration**

To display keychain management configuration information, perform the following task:

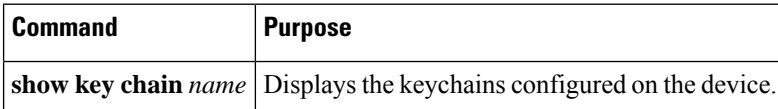

### <span id="page-10-0"></span>**Configuration Example for Keychain Management**

This example shows how to configure a keychain named bgp keys. Each key text string is encrypted. Each key has longer accept lifetimes than send lifetimes, to help prevent lost communications by accidentally configuring a time in which there are no active keys.

```
key chain bgp-keys
 key 0
   key-string 7 zqdest
   accept-lifetime 00:00:00 Jun 01 2013 23:59:59 Sep 12 2013
   send-lifetime 00:00:00 Jun 01 2013 23:59:59 Aug 12 2013
 key 1
   key-string 7 uaeqdyito
   accept-lifetime 00:00:00 Aug 12 2013 23:59:59 May 12 2013
   send-lifetime 00:00:00 Sep 12 2013 23:59:59 Aug 12 2013
 key 2
   key-string 7 eekgsdyd
   accept-lifetime 00:00:00 Nov 12 2013 23:59:59 Mar 12 2013
   send-lifetime 00:00:00 Dec 12 2013 23:59:59 Feb 12 2013
```
This example shows how to configure a keychain named bgp keys with Type-6 encryption, when **feature password encryption aes** is enabled:

```
key chain bgp-keys
 key 0
   key-string 6
JDYkbN6ZTz3Hqrv5ZWliyxqlYiQXYc0wWpOnK7epMGoHK6qVJPeJtSYAGhQ9V+QKG4ZrcWeuunTtAA==
   accept-lifetime 00:00:00 Jun 01 2013 23:59:59 Sep 12 2013
   send-lifetime 00:00:00 Jun 01 2013 23:59:59 Aug 12 2013
 key 1
   key-string 6
JDYkO6Di45Bu1ikPja/r8VJNoSTa4I4QMxtzzG3DQzal9G9LJA6F1WNGX8GRgn95SPuf4naoTZCtAA==
   accept-lifetime 00:00:00 Jun 01 2023 23:59:59 May 12 2024
   send-lifetime 00:00:00 Sep 12 2023 23:59:59 Aug 12 2024
 key 2
   key-string 6
JDYk8DJ15ZdOQ/O7vnj2M92lRiR2x8VrL0Muj/30TNlIK5f+JMFEHoWy0Rfuy827G/H10w2it7eVAA==
   accept-lifetime 00:00:00 Nov 12 2023 23:59:59 Mar 12 2024
   send-lifetime 00:00:00 Dec 12 2023 23:59:59 Feb 12 2024
```
### <span id="page-10-2"></span><span id="page-10-1"></span>**Where to Go Next**

For information about routing features that use keychains, see the *Cisco Nexus 9000 Series NX-OS Unicast Routing Configuration Guide*.

## **Additional References for Keychain Management**

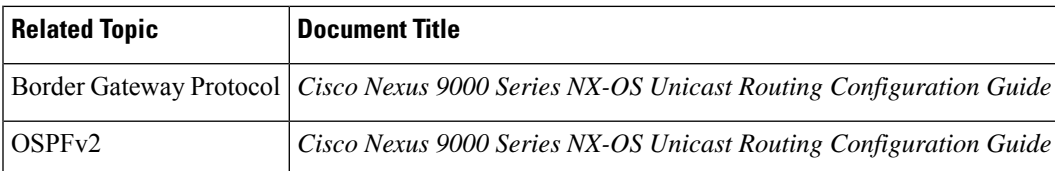

#### **Related Documents**

### **Standards**

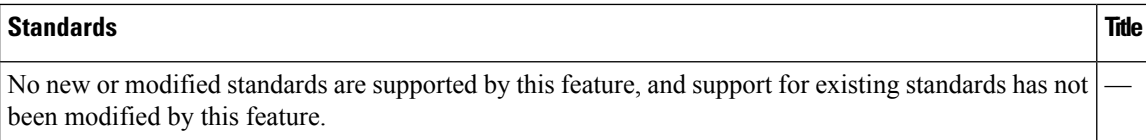